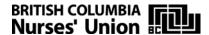

## **How to Access PharmaCare's Special Authority Program for Prescription Drugs**

## Step 1 Step 2 Talk to your doctor **Register for PharmaCare** Your doctor will ask if you are Register for PharmaCare online at registered with PharmaCare. www.health.gov.bc.ca/pharmacare • If you have not yet registered, or by phone at 604-683-7151 proceed to Step 2. (toll-free 1800 663-7100). • If you are already registered, proceed to Step 3. Step 3 Your Doctor applies to PharmaCare for Special Authority on your behalf The forms are available online at <a href="www.health.gov.bc.ca/pharmacare">www.health.gov.bc.ca/pharmacare</a>, but most doctor's offices will have copies on site, or you can obtain a copy from your employer. All forms must be completed by a licensed physician and faxed to the number indicated on the form.

## Step 4 PharmaCare notifies your doctor

PharmaCare will notify your doctor of their decision in writing. This is known as PharmaCare's decision document. Request a copy of this decision document from your doctor or from PharmaCare directly.

## Step 5 Notify Pacific Blue Cross

The Pharmacare decision now must be relayed to the benefits carrier Pacific Blue Cross. This will ensure your drug card will recognize this decision and pay for the drug for the duration of time indicated on the decision document. You or your doctor must send this decision along with your name, contact number or email, group plan number and personal policy number, to Pacific Blue Cross by fax 604-419-2601 or online through CARESnet at <a href="https://caresnet.pac.bluecross.ca/CARESnet/">https://caresnet.pac.bluecross.ca/CARESnet/</a>. PBC will notify you once the drug has been added to your card. You may now go to the pharmacy and use your drug card to purchase your prescription.